# **UFE Coding (Advanced)**

Besides visual tools, UFE also comes with several easy to use classes, events and methods all done in  $C#$ .

You can find usage examples under .\UFE\Scripts\UI\Base\BattleGUI.cs [\(UFE Source and](http://ufe3d.com/doku.php/prices) [Bundle\)](http://ufe3d.com/doku.php/prices) and .\UFE\Scripts\UI\Templates\DefaultBattleGUI.cs (BattleGUI inherence, any version).

Explanation on how to use the code can be found down below.

# **Example**

```
void OnAwake(){
    /* Subscribe to UFE events:
      * Possible Events:
      * OnLifePointsChange(float newLifePoints, CharacterInfo player)
      * OnNewAlert(string alertMessage, CharacterInfo player)
      * OnHit(MoveInfo move, CharacterInfo hitter)
      * OnMove(MoveInfo move, CharacterInfo player)
      * OnRoundEnds(CharacterInfo winner, CharacterInfo loser)
      * OnRoundBegins(int roundNumber)
      * OnGameEnds(CharacterInfo winner, CharacterInfo loser)
      * OnGameBegins(CharacterInfo player1, CharacterInfo player2,
StageOptions stage)
 *
      * usage:
      * UFE.OnMove += YourFunctionHere;
 * .
      * .
      * void YourFunctionHere(T param1, T param2){...}
 *
      * The following code bellow show more usage examples
      */
    UFE. On GameBegin += this. OnGameBegin; UFE.OnGameEnds += this.OnGameEnd;
     UFE.OnGamePaused += this.OnGamePaused;
     UFE.OnRoundBegins += this.OnRoundBegin;
     UFE.OnRoundEnds += this.OnRoundEnd;
     UFE.OnLifePointsChange += this.OnLifePointsChange;
     UFE.OnNewAlert += this.OnNewAlert;
    UFE. OnHit += this. OnHit;UFE. OnMove += this. OnMove: UFE.OnTimer += this.OnTimer;
     UFE.OnTimeOver += this.OnTimeOver;
    UFE. On Input += this. On Input;}
```

```
void OnStart(){
     UFE.StartIntroScreen(1f);
}
public void OnGameBegin(CharacterInfo player1, CharacterInfo player2,
StageOptions stage){
     Debug.Log(player1.character.characterName + " - " player1.playerNum);
     Debug.Log(player2.character.characterName + " - " player2.playerNum);
     UFE.PlayMusic(stage.music);
}
```
# **Global Events**

Use these to listen to several in-game events.

void OnLifePointsChange(float newLifePoints, CharacterInfo player)

Triggered when the a character's life points change.

void OnNewAlert(string alertMessage, CharacterInfo player)

Triggered when the game fires a new alert (first hit, combo, round 1, etc.).

void OnHit(HitBox strokeHitBox, MoveInfo move, CharacterInfo hitter)

Triggered whenever a character gets hit.

void OnBlock(HitBox strokeHitBox, MoveInfo move, CharacterInfo blocker)

Triggered whenever a character blocks.

void OnParry(HitBox strokeHitBox, MoveInfo move, CharacterInfo blocker)

Triggered whenever a character parries.

void OnMove(MoveInfo move, CharacterInfo player)

Triggered whenever a new move is cast by a character.

void OnRoundEnds(CharacterInfo winner, CharacterInfo loser)

Triggered when the round ends.

void OnRoundBegins(int roundNumber)

Triggered when the round begins.

void OnGameBegins(CharacterInfo player1, CharacterInfo player2, StageOptions stage)

Triggered when the game begins.

void OnGameEnds(CharacterInfo winner, CharacterInfo loser)

Triggered when the game ends. Use winner.playerNum or loser.playerNum to know which player is which.

```
void OnTimer(float timer)
```
Triggered whenever the timer ticks and returns the current timer value (float).

# **Public Methods**

You can find examples on all these under the following folders:

```
.\Scripts\UI\Base\ (UFE Source and Bundle)
.\Scripts\UI\Templates\ (Any version)
```
Note: All screen transition methods use the Default Fade Duration value under [Global Editor -> GUI](http://ufe3d.com/doku.php/global:gui) [Options.](http://ufe3d.com/doku.php/global:gui) You can override this value by typing the time (in seconds) as a parameter. Example:

```
void OnStart(){
     //Fades for 3 seconds before reaching the Main Menu:
     UFE.StartMainMenuScreen(3f);
}
```
#### **Main**

UFE.StartMainMenuScreen()

Fades from the current loaded screen (if any) to the [main menu screen.](http://ufe3d.com/doku.php/global:gui#main)

UFE.StartOptionsScreen()

Fades from the current loaded screen to the [options screen.](http://ufe3d.com/doku.php/global:gui#main)

```
UFE.StartCharacterSelectionScreen()
```
Fades from the current loaded to the [selected character selection screen.](http://ufe3d.com/doku.php/global:gui#main)

### UFE.StartStageSelectionScreen()

Fades from the current loaded screen to the [stage selection screen](http://ufe3d.com/doku.php/global:gui#main).

### UFE.StartTrainingMode()

Starts the [character selection screen](http://ufe3d.com/doku.php/global:gui#main) and sets UFE.gameMode to GameMode.TrainingMode.See [Training Mode Options](http://ufe3d.com/doku.php/global:trainingmode) for more information.

UFE.StartLoadingBattleScreen()

Fades to [loading screen](http://ufe3d.com/doku.php/global:gui) before starting the game. Its recommended you load the game this way, specially if you are using the [Preload Options](http://ufe3d.com/doku.php/global:preload). Calling this function will use the current defined GameMode and characters selected.

UFE.StartGame()

Skips the loading screens and fades to the game screen instantly. Calling this function will use the current defined GameMode and characters selected.

#### **Extras**

#### UFE.StartIntroScreen()

Fades from the current loaded screen (if any) to the [selected intro screen.](http://ufe3d.com/doku.php/global:gui#extras)

UFE.StartCreditsScreen()

Fades from the current loaded screen to the [selected credits screen.](http://ufe3d.com/doku.php/global:gui#extras)

#### UFE.Quit()

Quits the application.

#### **Versus**

### UFE.StartPlayerVersusPlayer()

Starts the [character selection screen](http://ufe3d.com/doku.php/global:gui#main) and sets UFE.gameMode to GameMode. VersusMode.

```
UFE.StartCpuVersusCpu()
```
Starts the [character selection screen](http://ufe3d.com/doku.php/global:gui#main) with UFE.SetCPU set to true for both players. It also sets UFE.qameMode to GameMode. VersusMode.

### UFE.StartPlayerVersusCpu()

Starts the [character selection screen](http://ufe3d.com/doku.php/global:gui#main) with UFE.SetCPU set to true for player 2. It also sets UFE.gameMode to GameMode. VersusMode.

```
UFE.StartVersusModeAfterBattleScreen()
```
Starts the option menu that shows after a match on Versus Mode.

### **Story**

#### UFE.StartStoryMode()

Starts the [character selection screen](http://ufe3d.com/doku.php/global:gui#main) and sets UFE. gameMode to GameMode. StoryMode. During Story Mode UFE. SetCPU is set to true for player 2 and it runs a series of battles listed under [Story Mode options](http://ufe3d.com/doku.php/global:storymode) while following the intro and outro instructions. All subsequent functions are executed automatically after this.

UFE.StartStoryModeOpeningScreen()

(\*) Starts the [opening](http://ufe3d.com/doku.php/global:storymode) screen. This function is automatically called after player selects the character on GameMode. StoryMode.

UFE.StartStoryModeBattle()

(\*) Starts the next battle listed on the [story](http://ufe3d.com/doku.php/global:storymode) of this character. This function is automatically called after every conversation on GameMode. StoryMode.

UFE.StartStoryModeContinueScreen()

(\*) Starts the [continue](http://ufe3d.com/doku.php/global:storymode) screen. This function is automatically called after the player loses a match on GameMode.StoryMode.

UFE.StartStoryModeConversationBeforeBattleScreen(UFEScreen conversationScreen)

(\*) Starts the conversation before battle listed on the [story](http://ufe3d.com/doku.php/global:storymode) for this match. This function is automatically called after each battle on GameMode. StoryMode.

UFE.StartStoryModeConversationAfterBattleScreen(UFEScreen conversationScreen)

(\*) Starts the conversation after battle listed on the [story](http://ufe3d.com/doku.php/global:storymode) for this match. This function is automatically called after each battle on GameMode. StoryMode.

UFE.StartStoryModeCongratulationsScreen()

(\*) Starts the [congratulation](http://ufe3d.com/doku.php/global:storymode) screen. This function is automatically called after the player defeats all the opponents on GameMode. StoryMode.

UFE.StartStoryModeEndingScreen()

(\*) Starts the [ending](http://ufe3d.com/doku.php/global:storymode) screen. This function is automatically called after the congratulations screen on GameMode.StoryMode.

UFE.StartStoryModeGameOverScreen()

(\*) Starts the [game over](http://ufe3d.com/doku.php/global:storymode) screen. This function is automatically called after the continue screen timer runs out on GameMode. StoryMode.

\* These methods are used mostly internally. Make sure you know what you are doing before calling them!

# **Core Control**

UFE.SetPlayer1(CharacterInfo player1)

Sets the player 1 character (CharacterInfo class).

```
UFE.GetPlayer1()
```
Returns the player 1 selected character (CharacterInfo class).

UFE.SetPlayer2(CharacterInfo player2)

Sets the player 2 character (CharacterInfo class).

#### UFE.GetPlayer2()

Returns the player 2 selected character (CharacterInfo class).

```
UFE.SetCPU(int player, bool cpuEnabled)
```
Set if player (1 or 2) is controlled by the [A.I. engine](http://ufe3d.com/doku.php/global:aioptions) or a human player. Make sure you set this method before the battle begins.

UFE.SetLanguage(string language)

Set the language to one of the listed [languages](http://ufe3d.com/doku.php/global:languages).

```
UFE.SetStage(string stageName)
```
Set the selected stage to one of the listed [stages.](http://ufe3d.com/doku.php/global:stages)

UFE.GetStage()

Set the selected stage (StageOptions class).

UFE.GetFont(FontId fontId)

(Deprecated) Returns the font (FontOptions class) based on the provided id (Fontid enum) (as defined under *global* editor's fonts).

UFE.GetCurrentMoveSet(CharacterInfo character)

Returns the current selected move set (MoveSetData class) from the provided character.

UFE.SetLifePoints(float newValue, CharacterInfo character)

Set player's life points.

UFE.FireAlert(string alertMessage, CharacterInfo character)

Fire a new game alert. If you are using GUIScript.cs, the character provided will represent the side it will come out.

UFE.GetMusic()

Is the music on or off.

UFE.SetMusic(bool on)

Sets music on/off.

```
UFE.LoopMusic(bool loop)
```
Sets music looping mode on/off.

UFE.GetSoundFX()

Is the sound fx on/off.

UFE.SetSoundFX(bool on)

Sets sound fx on/off.

UFE.GetVolume()

Gets audio volume.

UFE.SetVolume(float volume)

Sets audio volume.

UFE.GetInputReference(ButtonPress button, InputReferences[] inputReferences)

Get Unity Input Manager's button reference based on an UFE assigned Key.

```
UFE.PlaySound(AudioClip sound)
```
Play a sound FX once (sound fx must be toggled on)

```
UFE.PauseGame(bool pause)
```
Pause Game.

```
UFE.isPaused(bool pause)
```
Is the game paused?

# **Public Variables**

All public variables defined on the editors can be found and manipulated live using the following classes:

- Global data: UFE.config
- Character data: UFE.config.player1Character or UFE.config.player2Character
- Move data: UFE.config.player1Character.moves or UFE.config.player2Character.moves

With the project open, use MonoDevelop's auto-fill to reach the desired variable.

[< Back to Universal Fighting Engine - Introduction](http://ufe3d.com/doku.php/start)

From: <http://ufe3d.com/>- **Universal Fighting Engine**

Permanent link: **<http://ufe3d.com/doku.php/code?rev=1453341876>**

Last update: **2016/01/20 21:04**

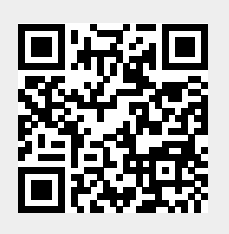